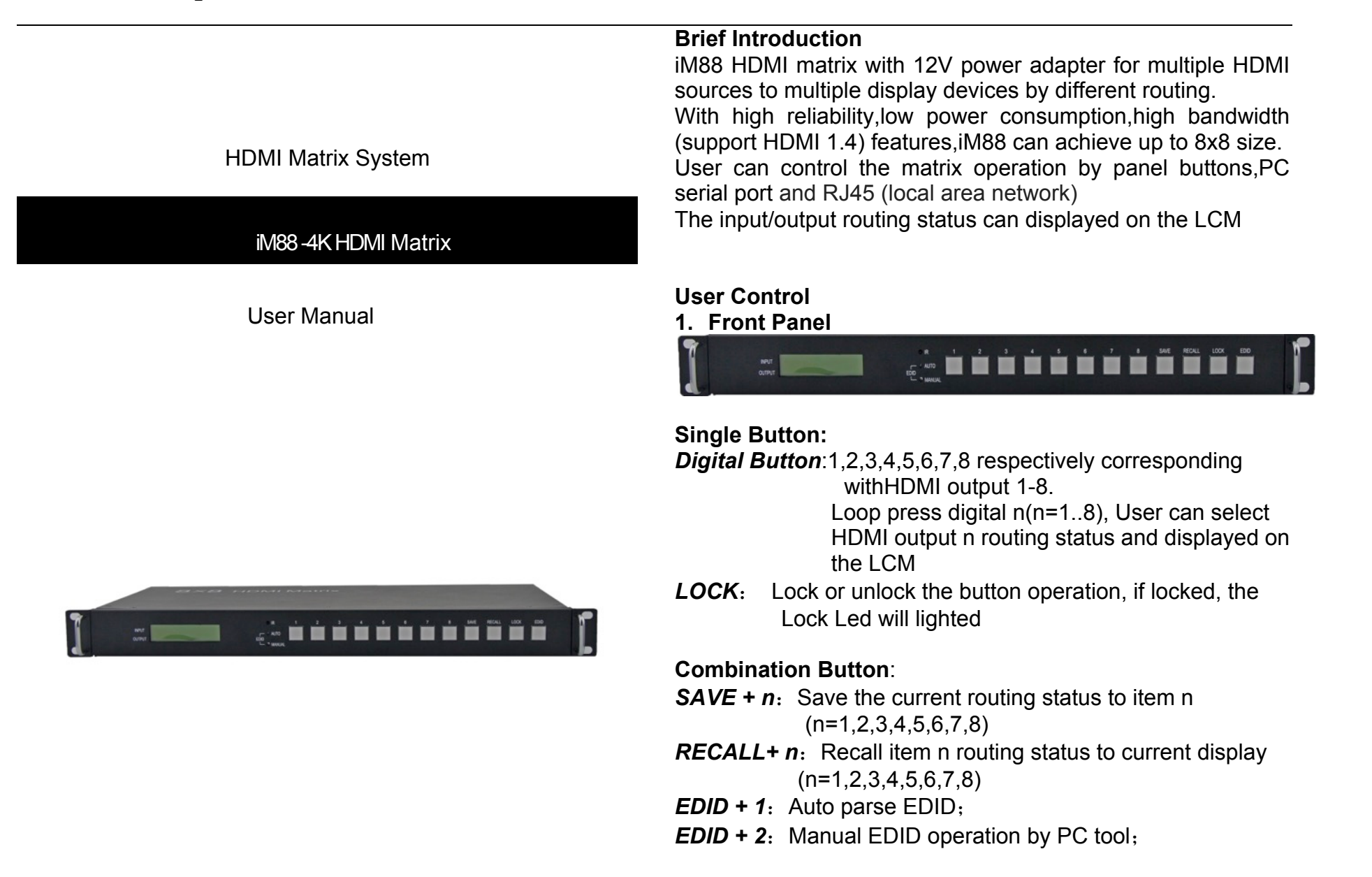

# **LCM display:**

LCM displayed with two horizontal lines and eight vertical lines. Horzontal line 1 shows HDMI input ports, Horzontal line2 shows HDMI output port. Eatch vertical line shows the routing status.

# 2. **Back panel**

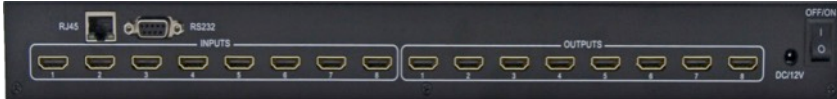

- INPUTS: HDMI input 1,2,3,4,5,6,7,8 which connected to source devices
- OUTPUTS: HDMI output 1,2,3,4,5,6,7,8 which connected to sink devices
- RS232: PC Tool control, serial port
- RJ45: PC Tool control,RJ45(local area network) port

# **PC tool user guide-RS232**

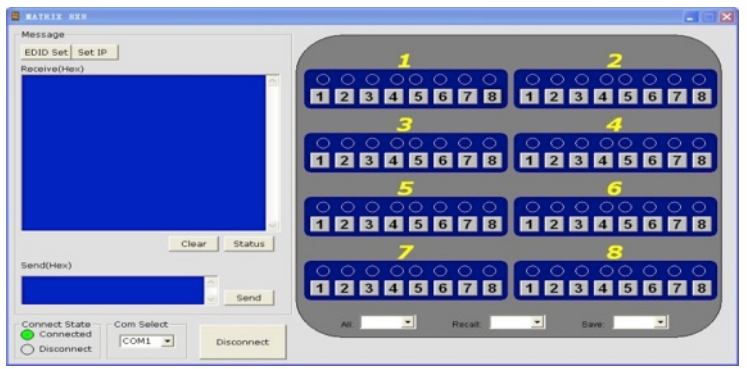

- 1)Connect the PC and iM44 matrix with RS232 cable
- 2) Select the right com port for PC
- 3) Press **Connect** button, if successed, the corresponding display will be green
- 4)To select the input source for HDMI out port 1,user can

## press the option of below option

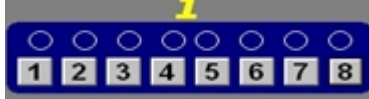

- 5) **All**: The drop-down menu to select a input source which will be routed to all HDMI output port (A,B,C,D)
- 6)**Save:** The drop-down menu to save the current routing status to item N
- 7)**Recall:** The drop-down menu to recall the item N routing status to current display
- 8) **EDID Set**: Press this button, the sub menu as below

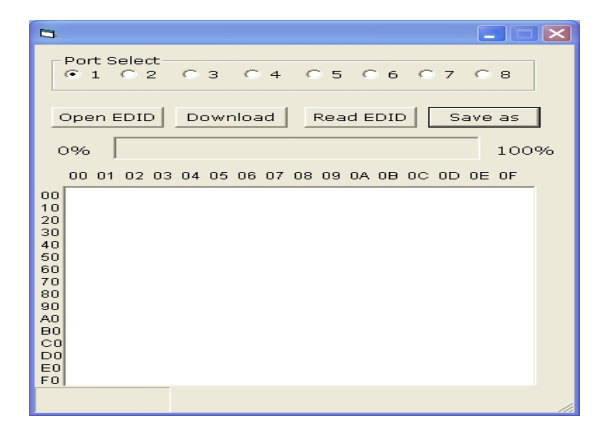

**Port select:** select input or output port which will do edid operation

**Open EDID:**open one EDID file

*Download:* Write EDID data to the selected HDMI port(input) *Read EDID*:Read EDID data from the selected HDMI port (output)

# **Note**:

When read EDID from the Sinks,please make sure the cable between Matrix and Sinks(such as TV) connected well,and can normally display.

### **PC tool user guide-RJ45**:

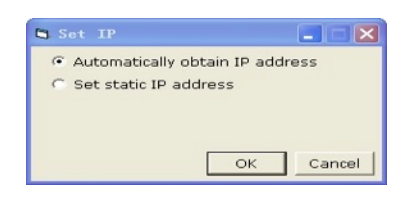

When select **Automaticlly obtain IP address**, user can find the IP address with **netfinder.**After get the IP address,user can enter the IP address on the IE browser,and login**.Before use netfinder,please confirm the** Firewall of the computer is turn off.

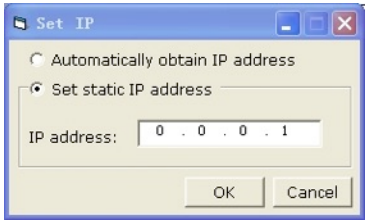

Set static IP address: Manual set the IP address:

After get the IP address,user can enter the IP address on the IE browser,and login

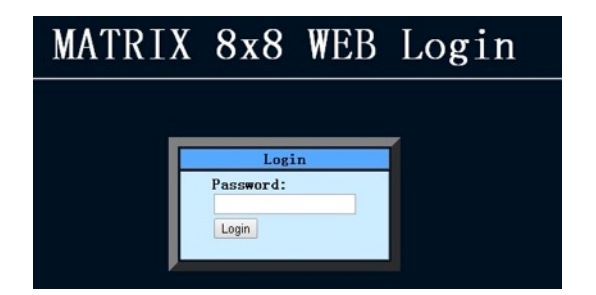

Enter the password "0000000000", then user can use below operation interface to control the input/output routing

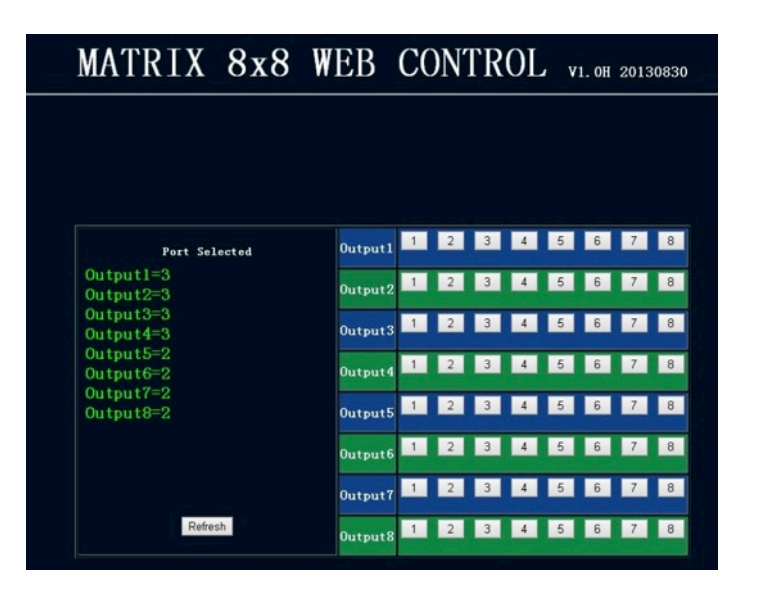

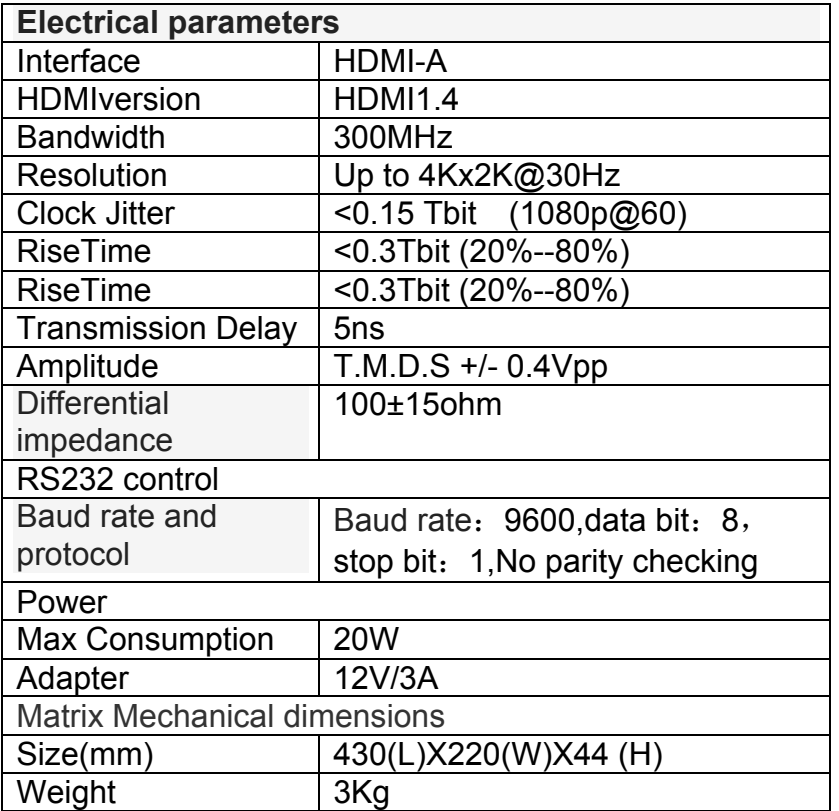

#### **iM88** Parameters **Accessories List Accessories List**

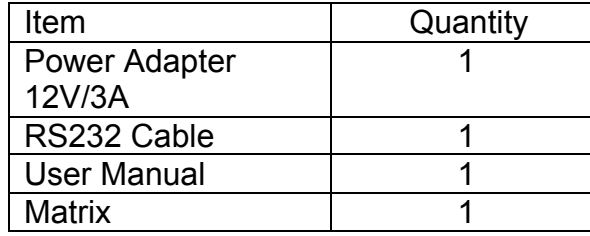

## **Troubleshooting and Maintenance**

- 1) When flicker or flash point on the screen, please check if the connection is reliable, whether the source is a standby or replace the HDMI cable
- 2) When user can 't control matrix with PC, please check if com port No. is wrong settle on the PC tool
- 3)When the POWER led not lighted and no picture displayed,please check if the power adapter connected well and if the power switch in OFF.